Praxislabor Digitale Geisteswissenschaften

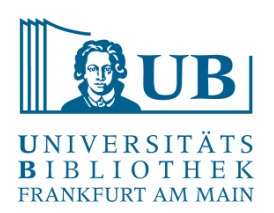

# Einführung in manuelles Webscraping mit dem Browser-Plugin *Scraper*

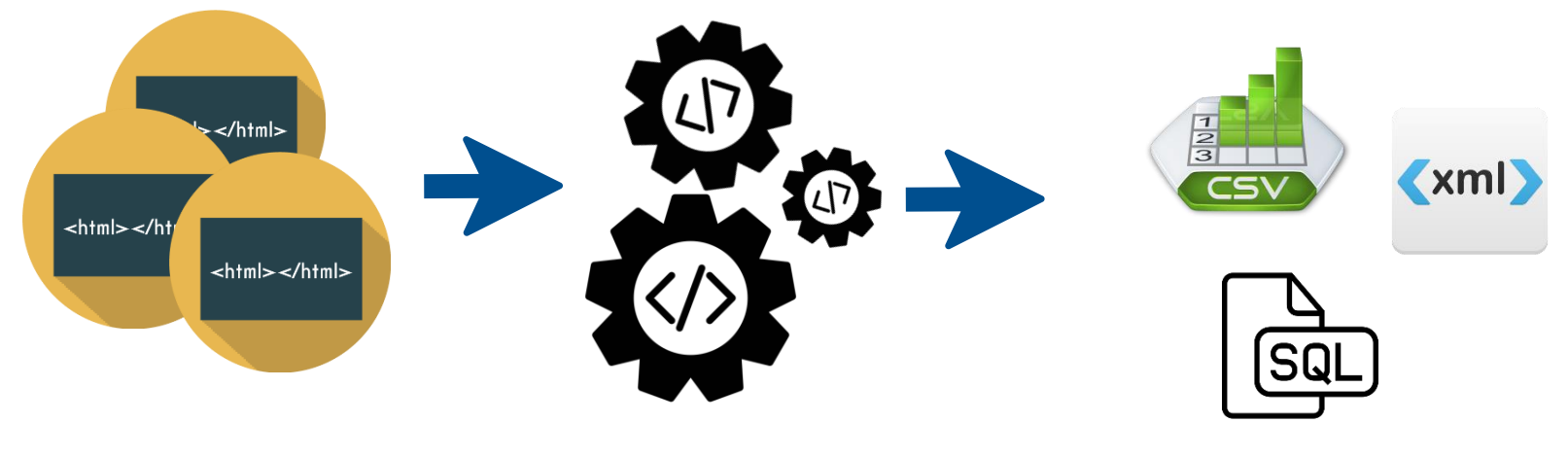

Agnes Brauer a.brauer@ub.uni-frankfurt.de

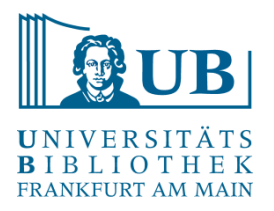

- Technik zur Extraktion von spezifischen Informationen aus Webseiten
- Überführung von unstrukturierten Daten in ein nutzbares, strukturiertes Format
- Anwendungsfälle:
	- Marktstudien (kommerziell)
	- Aggregation von Datensets für wissenschaftliche Fragestellungen / Auswertungen
	- Für Zwecke der Archivierung
	- …

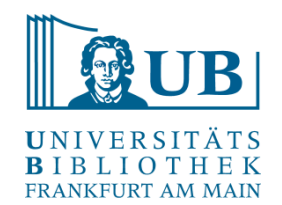

- *XPath* ist eine Abfragesprache und dient der **Suche und Navigation** innerhalb von XML-**Dokumenten**
- XPath gehört zu den sogenannten X-Technologien und ist Bestandteil vieler Anwendungen
- *XPath*-Ausdrücke lokalisieren Teile eines XML-Dokuments und lesen ihre Eigenschaften aus
- XPath kann auch für XML-ähnliche Strukturen wie **HTML** verwendet werden
- diese Eigenschaft macht sich der Chrome Scraper zu Nutze

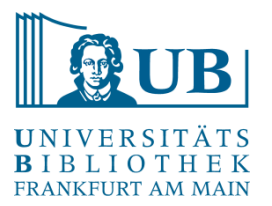

- XML- Basics
- XML-Dokumente haben eine Baumstruktur, die durch Knoten strukturiert sind:
	- Elemente
	- Attribute
	- Textknoten
- XML-Elemente haben öffnende und schließende Tags. Z.B.: <head>Dies ist eine Überschrift</head>
- XML-Tags sind case-sensitive, d.h.: <head> ist nicht gleich <Head>
- XML-Elemente müssen ordentlich geschachtelt sein, z.B.:

<beispiele> <beispiel>Erstes Beispiel</beispiel> <beispiel>Zweites Bespiel</beispiel> </beispiele>

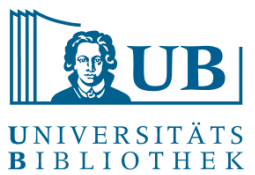

## Aufbau eines XML-Dokuments

- XML-Deklaration: <?xml version="1.0" encoding="UTF-8"?>
- Wurzelelement
- Elemente: <head>Dies ist eine Überschrift</head>
- Attribute: <hi rend="italic">Dies ist eine kursive Hervorhebung</hi>
- $\bullet \quad \leq$  -- Kommentare -->

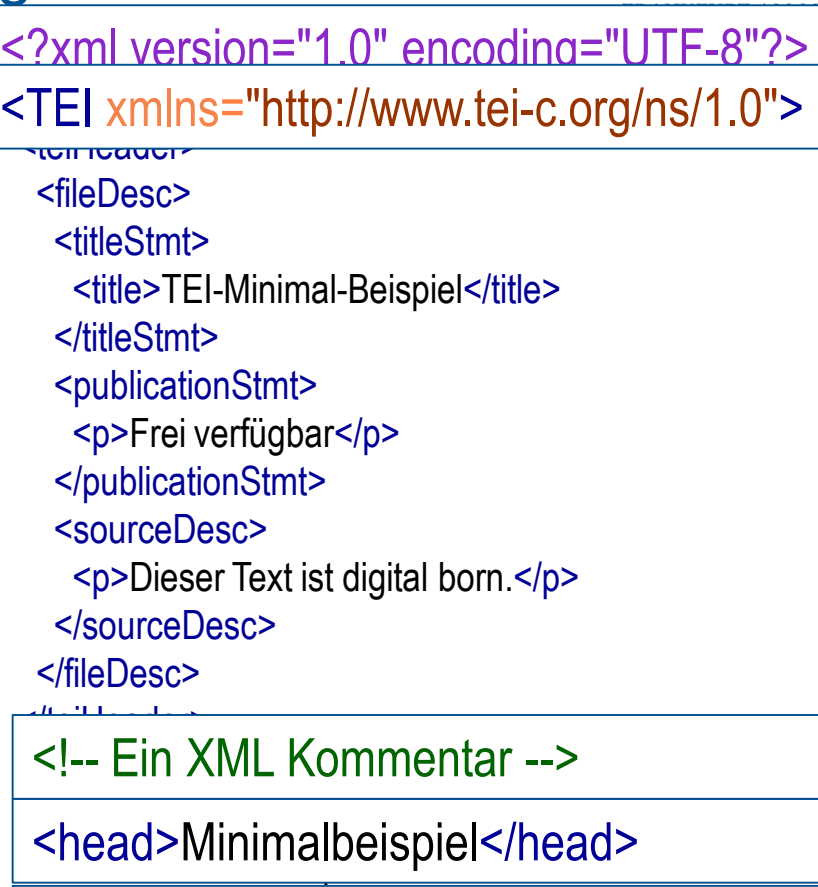

```
hi rand="italic">Taytauszaichnung mit
   für die Textauszeichnung mit
TEI</hi>.</p>
TEI</hi>
 <hi rend="italic">Textauszeichnung mit
```

```
</body>
</text>
```
 $<$ /TEI $>$ 

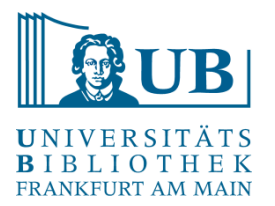

```
<!DOCTYPE html>
   <html xmlns="http://www.w3.org/1999/xhtml">
      <head>
        <meta charset="utf-8" />
        <title>HTML-Minimal-Beispiel</title>
      </head>
      <body>
        <h1>Beispieltext</h1>
        <p>Ein Beispieltext von <b>Agnes Brauer</b>
           <br/>hr/>>für die Übung <i>Textauszeichnung mit TEI</i></p>
      </body>
   </html>
```
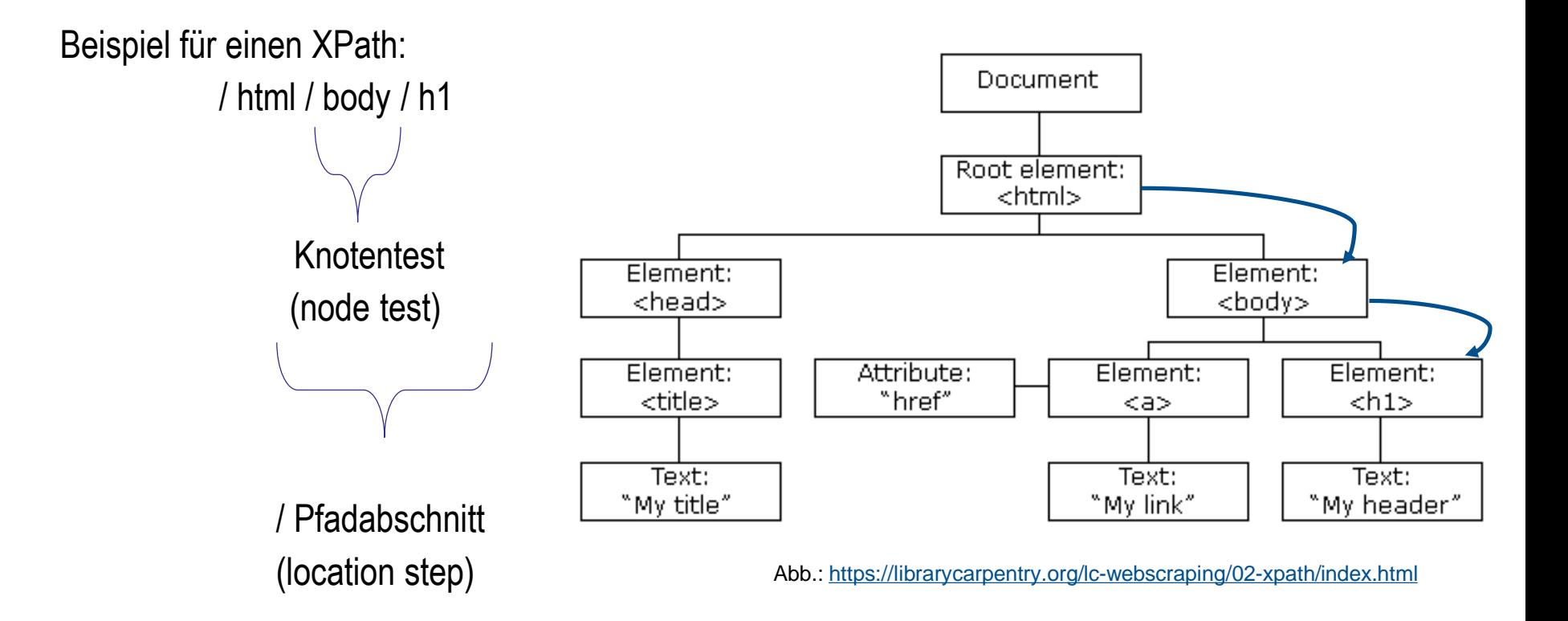

- Ein XPath besteht aus einem oder mehreren **Pfadabschnitten** (location steps)
- die Pfadabschnitte bestehen aus einem Schrägstrich (/) und einem **Knotentest** (node test)
- dem Knotentest kann eine **Achse** (axis) vorangestellt werden
- die Ergebnismenge eines Pfadabschnitts kann durch **Bedingungen** (predicates) eingeschränkt werden
- der letzte angegebene Knotentest im XPath bestimmt den **Typ** des Ergebnisses

### XPath

#### **Knotentypen:**

- **Element**: geprüft über **Knotennamen** oder **\*** (als Abkürzung für ein beliebiges Element)
- **Attribut**: geprüft über **@Knotennamen** oder **@\***
- **Text**: geprüft durch **text()**
- **Kommentar**: geprüft durch **comment()**

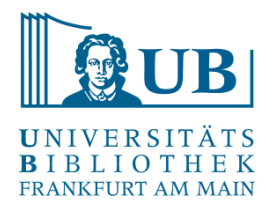

### Wichtige XPath-Achsen

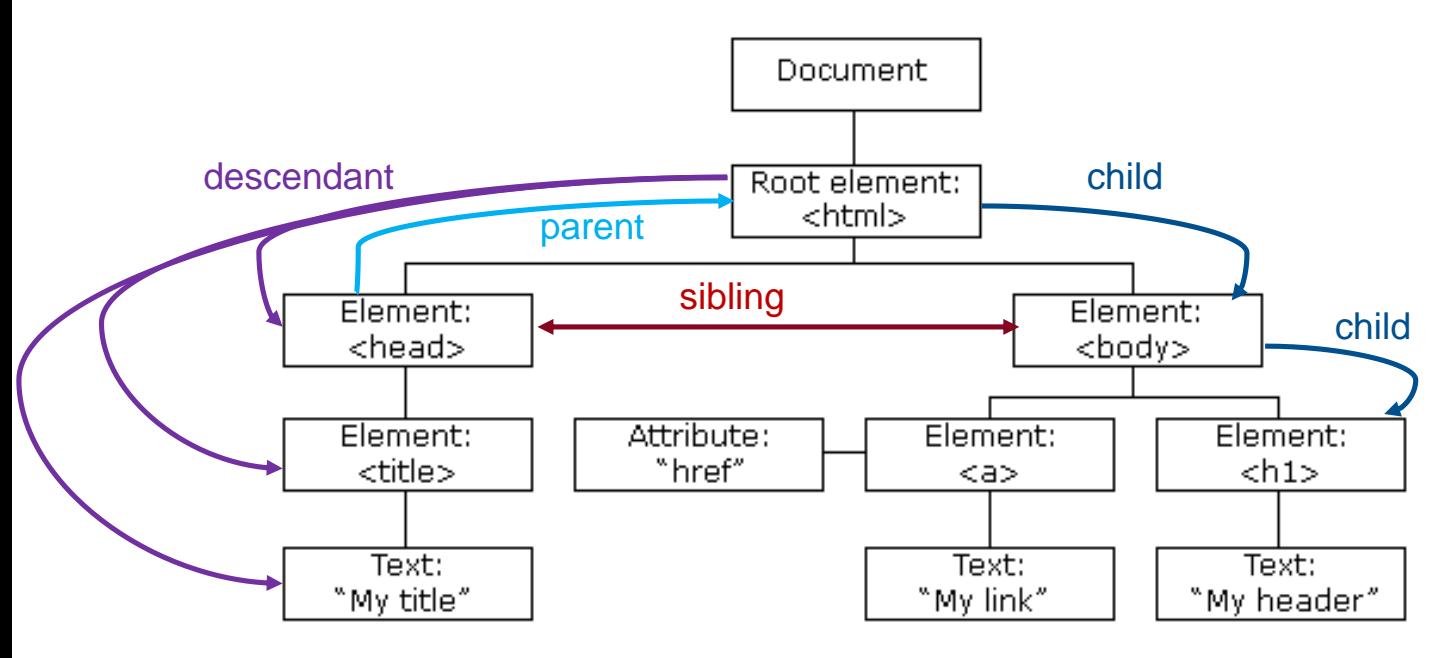

Abb.:<https://librarycarpentry.org/lc-webscraping/02-xpath/index.html>

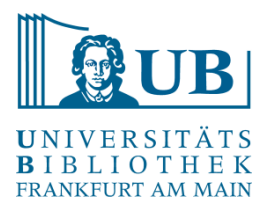

### Xpath-Achsen

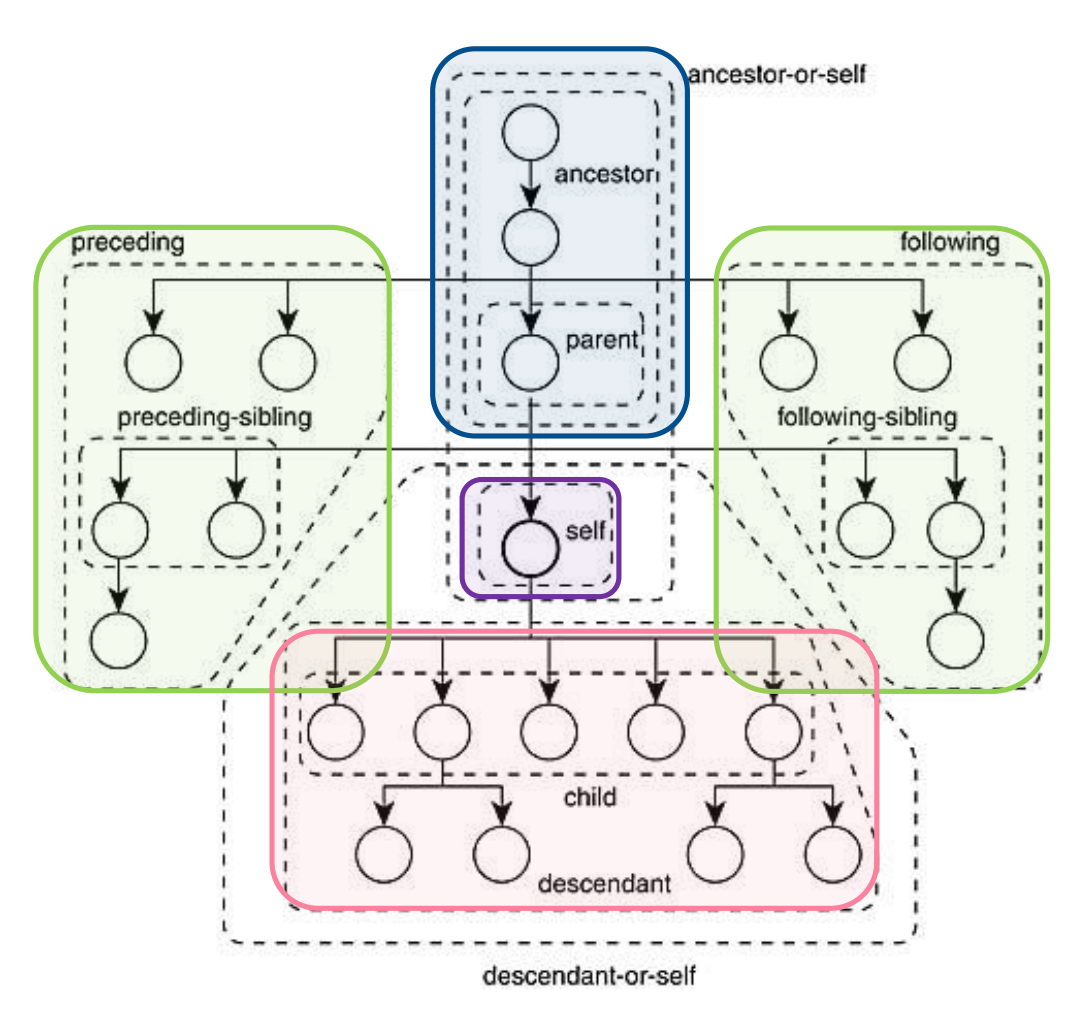

Abb.:<https://librarycarpentry.org/lc-webscraping/02-xpath/index.html>

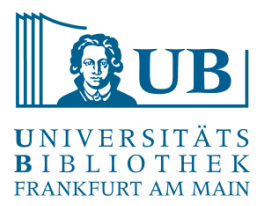

### XPath

#### **Wichtige Achsen:**

self:: der aktuelle Kontextknoten (.) child:: direkte Kindelemente () parent:: direkter Elternknoten (..) ancestor:: alle Vorfahren descendant:: alle Nachkommen (//) preceding:: alle Knoten vorher following:: alle Knoten nachher following-sibling:: alle Geschwisterknoten nachher (gemeinsamer Elternknoten) attribute:: alle Attribute (@)

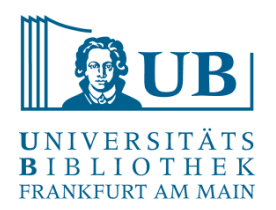

### XPath: Wichtige Selektionen

• nodename selektiert Knotenpunkte des gleichen Namens selektiert Kindknoten • // Selektiert alle direkten und indirekten Childnodes (d.h. alle Nachfahren)  $\rightarrow$  erlaubt ein (Über-)Springen meint aktuell selektierten/s Element/Knoten (=Kontextknoten) selektiert das Elternelement des aktuell gesuchten Elements selektiert Attribute des Kontextknoten • [@attribute='value'] selektiert Elemente mit Attributen, die einen bestimmten Wert haben • text() selektiert den Text eines Elements

Quelle: https://librarycarpentry.org/lc-webscraping/02-xpath/index.html

#### XPath

#### **Ergebnisse einschränken:**

- um eine bestimmte Einschränkung des Abfrageergebnisses zu erlangen, können sogenannte **Prädikate** verwendet werden
- hierbei handelt es sich um zusätzliche Bedingungen, die an den Knotentest geknüpft werden

Beispiel: / TEI / text / body / p / hi [@rend='italic']

> Einschränkung predicate

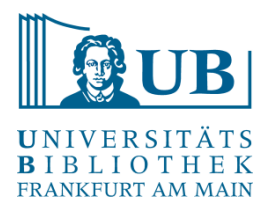

### XPath - Funktionen

#### **Beispiele für die Verwendung von XPath-Funktionen:**

/ TEI / text / body // head [starts-with(text(), 'Herz') ] / TEI / text / body // head / string-length() /TEI/text/body//p[last()] //p[ exists(./term)] / TEI / text / body //p [ not( exists(./ q) ) ] //p[1]/term/substring(text(), 1,6) exists( //head [ . / parent::body ] ) / TEI / text / body // div [ not( exists(./ head ) ) ]

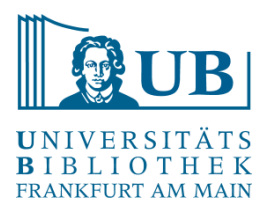

<https://www.w3.org/TR/xpath-31/> [https://www.w3schools.com/xml/xsl\\_functions.asp](https://www.w3schools.com/xml/xsl_functions.asp)

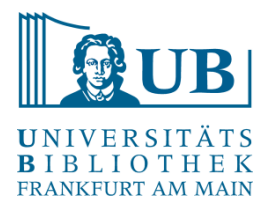

### Chrome Scraper

**Übung im [Pad](https://hackmd.io/62tNHN14TZmVL8fiOYGv9g?both#Einf%C3%BChrung-in-manuelles-Webscraping-mit-dem-Browser-Plugin-Scraper)**

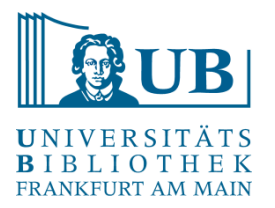

### Chrome Scraper

#### **Übung**

Extraktion von Informationen der Seite: [https://www.geschichtsquellen.de](https://www.geschichtsquellen.de/)

Schritt 1:

• Eingrenzen der Treffermenge:

Suche > Erweiterte Suche > Filter Gattung = Chronologie → 30 Treffer

Schritt 2:

- Scrapen der Informationen:
	- Titel
	- Autor
	- Link zur ausführlichen Beschreibung

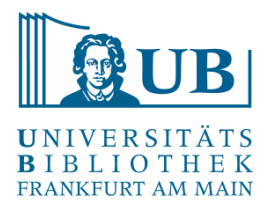

# <trailer>Vielen Dank für Ihre Aufmerksamkeit!</trailer>

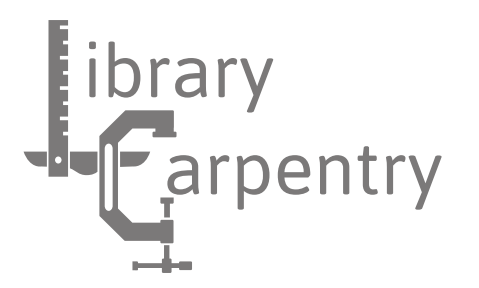

Workshop konzipiert in Anlehnung an [Library Carpentry: Introduction to web scraping](https://librarycarpentry.org/lc-webscraping/).